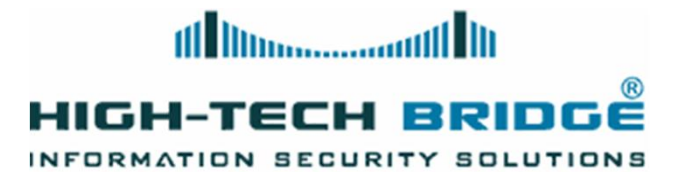

#### **Fake Malware and Virus Scanners**

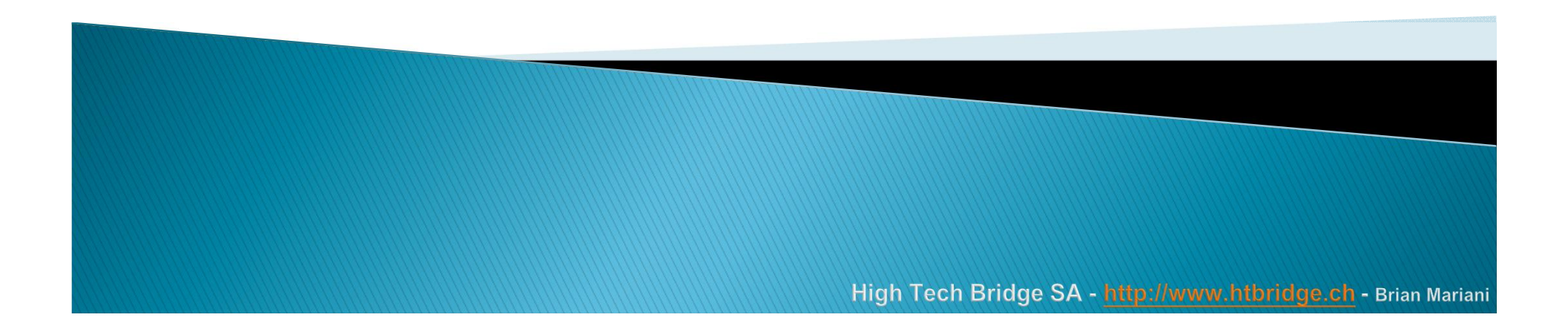

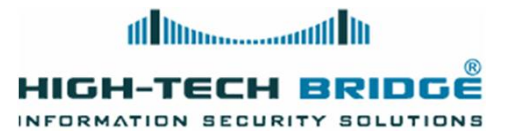

# Agenda

- $\blacktriangleright$  Fake malware and virus scanners
- } What are their goals?
- ▶ Malware statistics
- ▶ How they look like?
- ▶ Tricks by scammers to spread rogue malware
- } A case study

.

▶ How to prevent them?

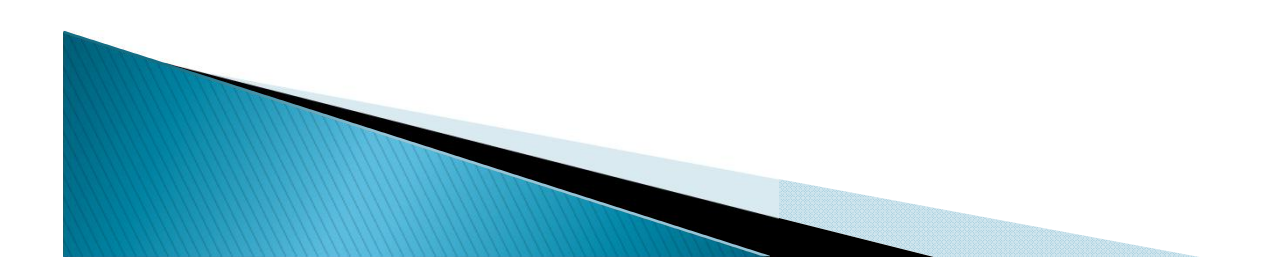

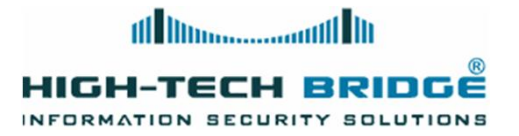

# **Fake Malware and Virus scanners**

- $\triangleright$  A fake anti-antivirus or anti-malware scanner will mislead web visitors on fake scan results
- $\rightarrow$  They will scare computer users by displaying files infection alerts
- } It does not offer any protection to computer
- $\blacktriangleright$  It uses false positives and fake alerts in order to trick user into obtaining a program
- $\blacktriangleright$  The problem is widespread

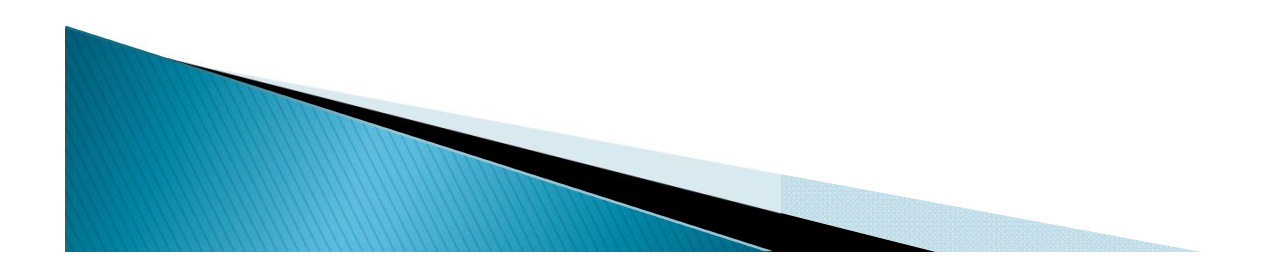

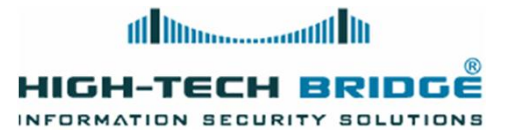

# What are their goals?

- } Abuse the name of genuine malware scanner programs
- $\triangleright$  Force the user into buying for a fake anti-malware program
- $\blacktriangleright$  Steal financial and personal information
- } Compromise the target computer
- ▶ Stay resident

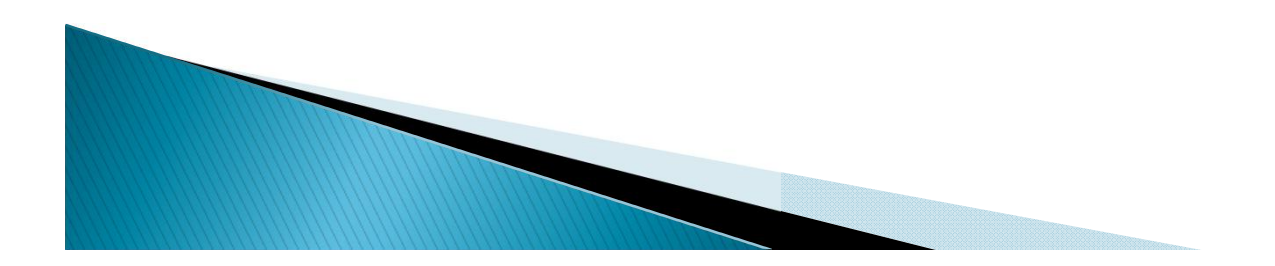

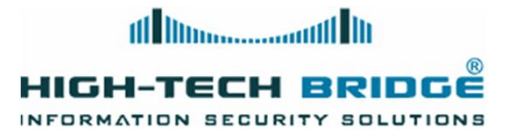

# **Malware Statistics**

 $\blacktriangleright$  The following statistics were compiled this year using data from computers running Kaspersky Lab products:

#### Monthly Malware Statistics, March 2011

March in figures

The following statistics were compiled in March using data from computers running Kaspersky Lab products:

- · 241,151,171 network attacks blocked;
- · 85,853,567 attempted web-borne infections prevented;
- · 219,843,736 malicious programs detected and neutralized on users' computers;
- · 96,702,092 heuristic verdicts registered.

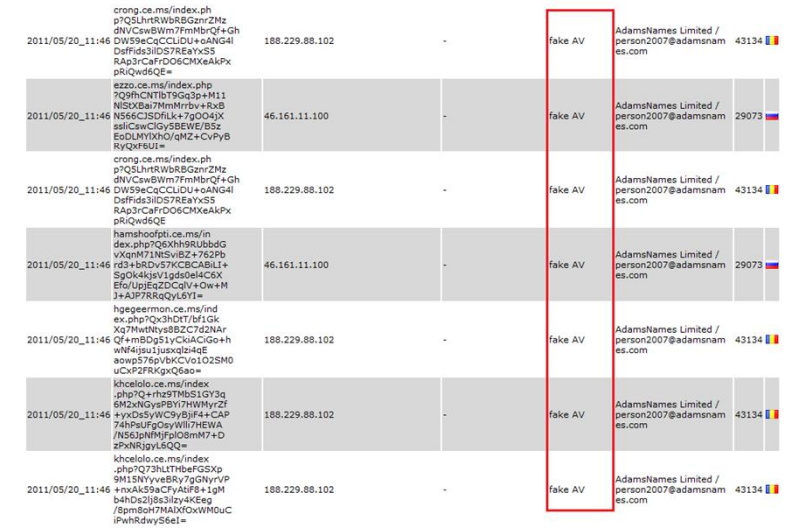

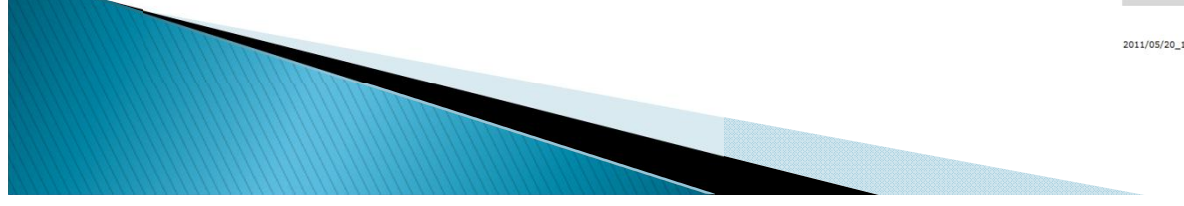

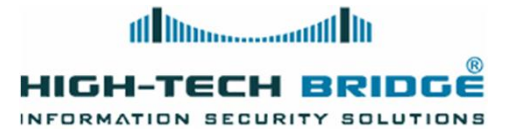

# How they look like?

- $\triangleright$  The fake anti-malware pretend a critical infection
- } A bogus scan is launched playacting the file system is being scanned
- ▶ Too many alerts messages are displayed to panic the user
- } Several "critical" infections are detected

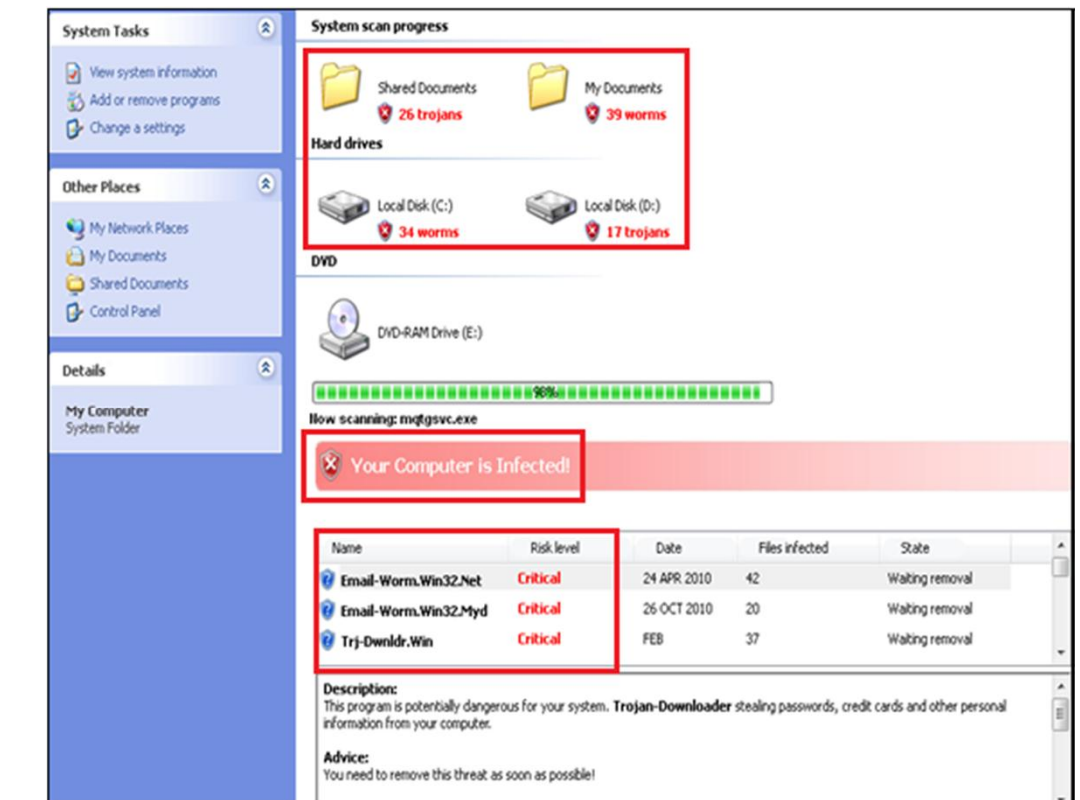

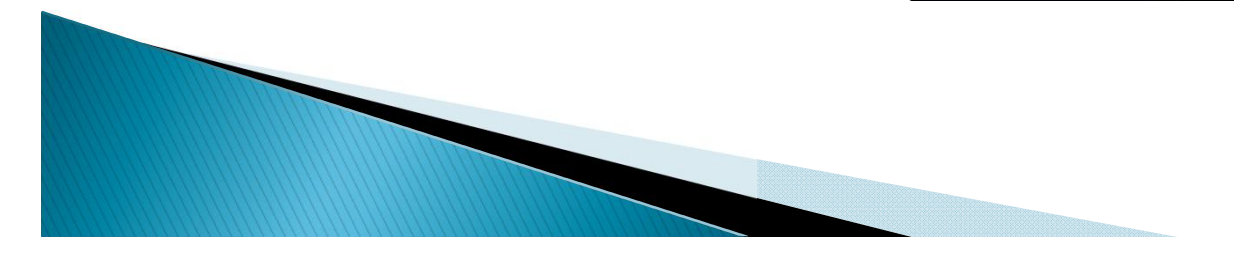

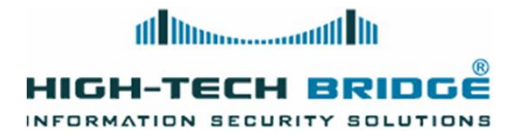

# Tricks by scammers to spread rogue malware

- } Spam on discussion forums
- ▶ Roque malware scanners can be seen even in TV commercials
- $\triangleright$  Running an affiliate program to spread the fake scanners
- } Social networks
- } Malicious banner advertisement
- } Well known domain name compromised

28 February 2011 Last updated at 12:55 GMT

#### **London Stock Exchange site shows** malicious adverts

Booby-trapped adverts that hit visitors with fake security software have been discovered on the London Stock Exchange (LSE) website.

Analysis of the LSE site suggests that over the last 90 days, about 363 pages had hosted malware.

The LSE said its site was now safe and an investigation showed that ads provided by a third party were the culprit.

The infection kicked off warnings from a fake security program

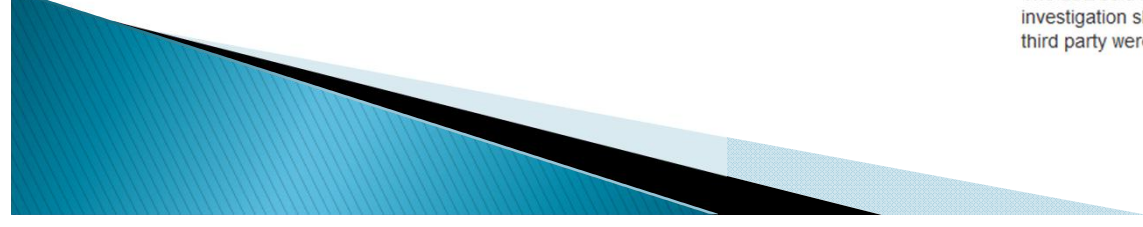

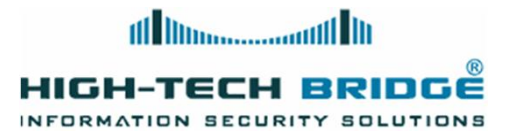

## A case study (1)

- ▶ Let's study how a common fake malware scanner works
- $\triangleright$  We will study the one behind this URL:
	- somrtype.com/scn/f7068a638392089bf9c6462f3c816e37/0540f0d2bb566d0ed0d80150e2b728ef/3656b9eddb95 cfb9d7f013ed46b015a2

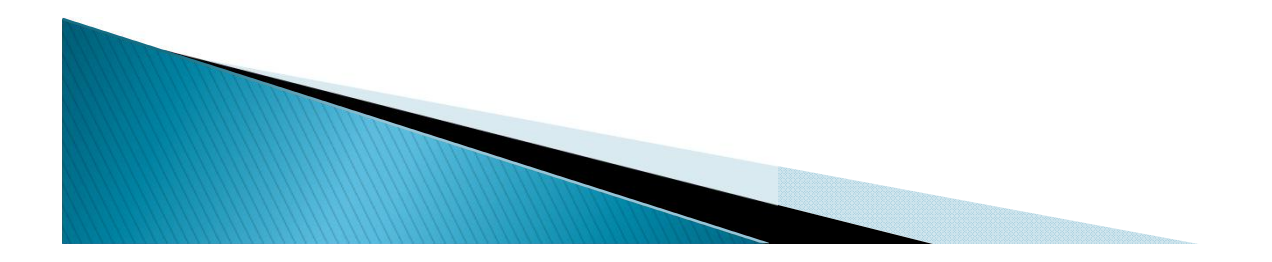

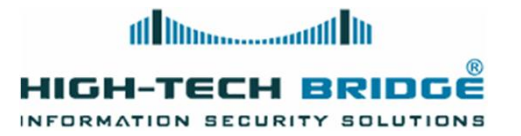

# A case study (2)

- $\rightarrow$  After pasting the URL into a web browser a fake message says the computer is under risk of malware and virus attacks.
- $\rightarrow$  A system requires an fast check
- ▶ The System Security fake malware will perform a bogus scan

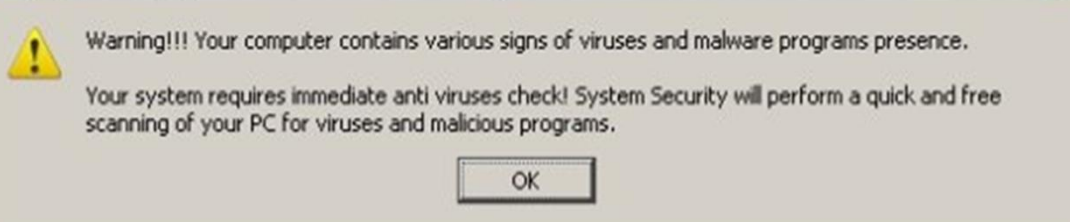

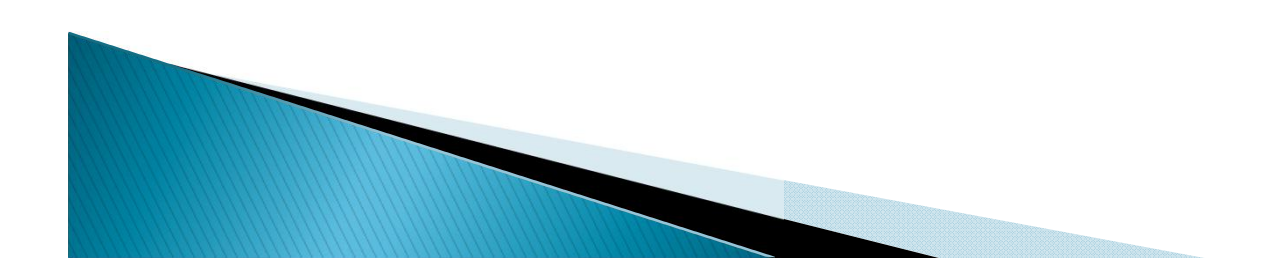

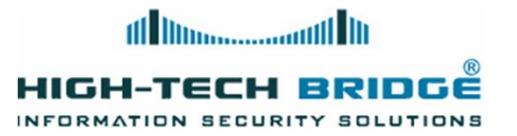

### A case study (3)

- } A counterfeit windows security alert is created
- $\blacktriangleright$  The fake scan starts
- ▶ Too many infections are showed to the user

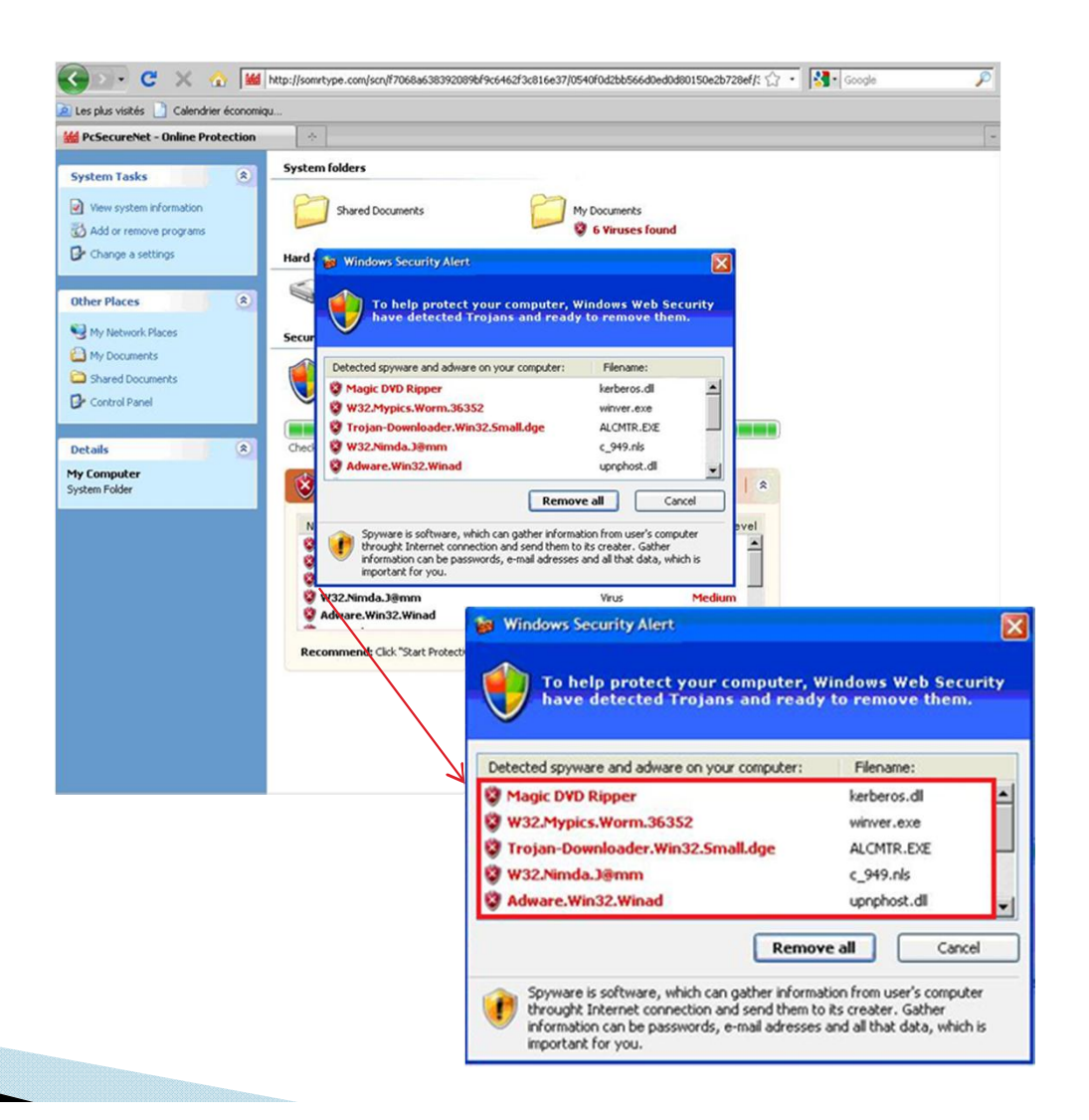

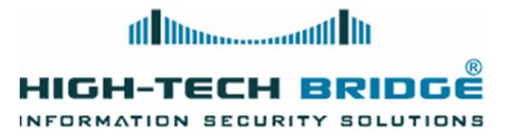

#### A case study (4)

- $\blacktriangleright$  Let's see how this fake antimalware operates
- ▶ We get the web page using CLI commands.

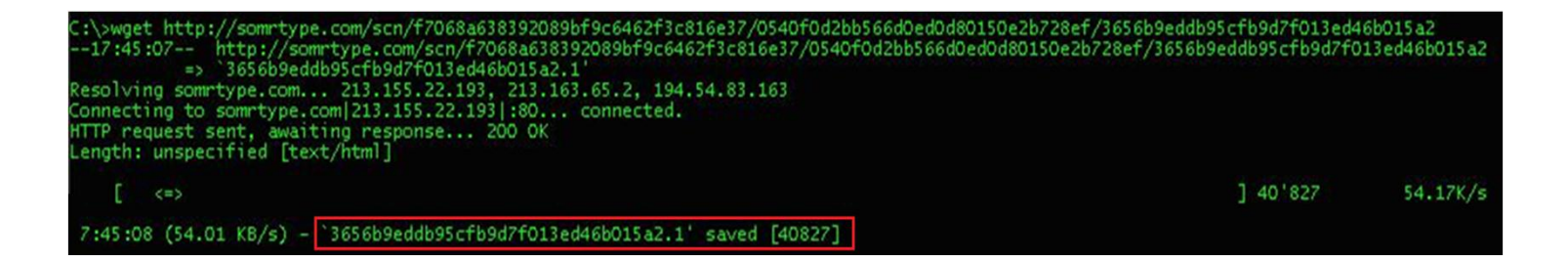

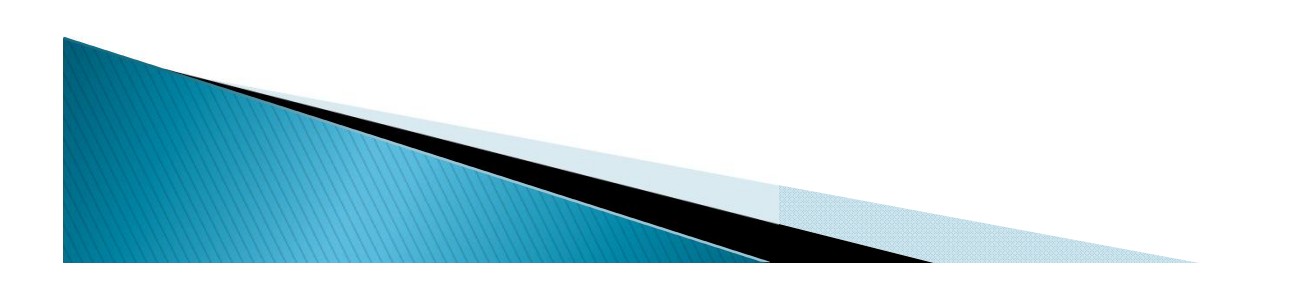

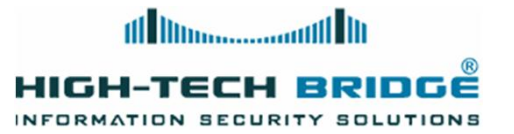

#### A case study  $(5)$

- The file is a kind of hash
- $\blacktriangleright$  It contains an encrypted webpage

#### File Edit Format View Help

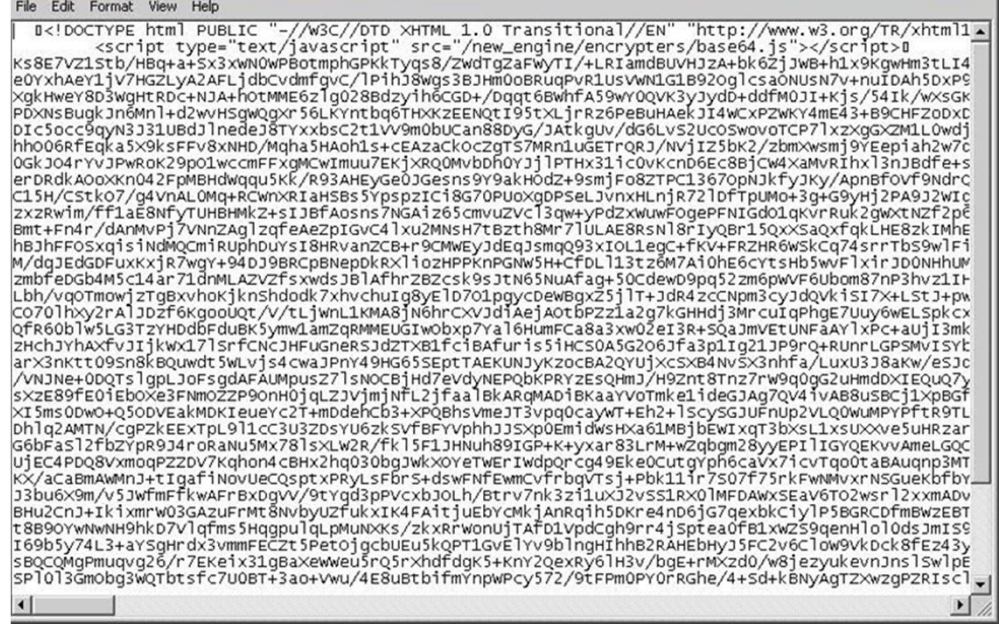

(54.01 KB/s) - `3656b9eddb95cfb9d7f013ed46b015a2.1' saved [40827

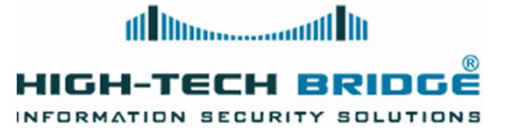

### A case study (6)

- $\blacktriangleright$  Let's open it using more userfriendly software
- → We can understand more clearly<br>
let is bannoning in boro structure (!DOCTYPE html PUBLIC "-//W3C//DTD XHTML 1.0 Transitional//EN" "http://www.w3.org/TR/xhtml1/DTD/xhtml1-transitional.dtd"> what is happening in here
- $\blacktriangleright$  Some javaScript code waiting to be executed in x\_xtea.js and base64.js files
- <script type="text/javascript" src="/new engine/encrypters/x xtea.js"></script> <script type="text/javascript" src="/new engine/encrypters/base64.js"></script> <script type="text/javascript">

var ymndkzpgcosjqtiwblfeahxuvr='DtmlOvjF9iOGZJ+kI8UPHz6kF9Izwdk46SXUsVjgkLIwjwdpSVkNdoeSEqn3iFitFmhlSNAV+RmLKU/Qyz document.write(TEAdecrypt(base64Decode(ymndkzpgcosjqtiwblfeahxuvr), 'test'));

 $\blacktriangleright$  The long variable is being decoded using simply base64 algorithm. Then the result was passed to TEA algorithm using the password "test"

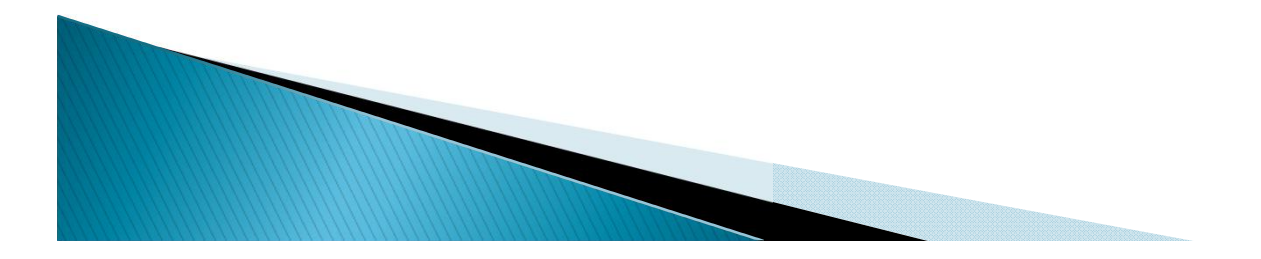

 $\langle$ /script>

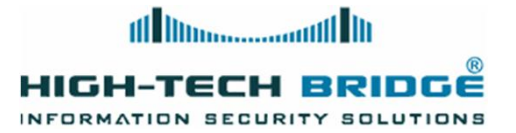

#### A case study (7)

 $\blacktriangleright$  When we change the document.write function by an alert one we get a screenshot of the deobfuscated code

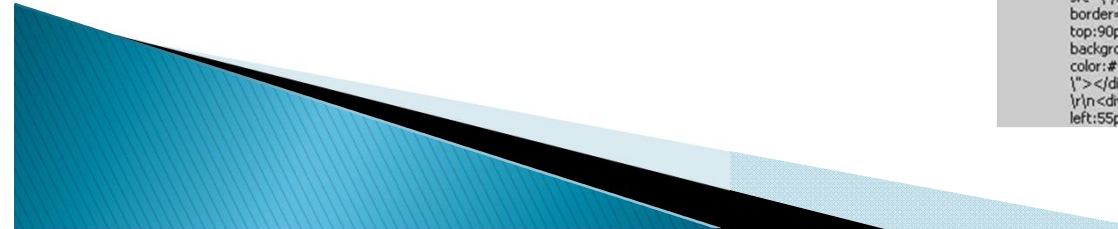

<!DOCTYPE html PUBLIC "-//W3C//DTD XHTML 1.0 Transitional//EN" "http://www.w3.org/TR/xhtml1 /DTD/xhtml1-transitional.dtd"> <html xmlns="http://www.w3.org/1999/xhtml"> <head> <meta http-equiv="Content-Type" content="text/html: charset=utf-8" /> <meta http-equiv="Content-Language" content="en" /> <meta http-equiv="Cache-control" content="Public" /> <title>PcSecureNet - Online Protection</title> <link rel="icon" href="/Images/favicon.gif" type="image/gif"/> <script type="text/javascript"> var rand = "22396c263473f49fb955c51e971650dc7e1d8c27"; var strategy = {preLandingTemplate: "<table cellpadding=\"0\" cellspacing=\"0\" align=\"center\" width=\"395px\">\r\n<tr>\r\n<td>\r\n<table width=\"378px\" cellpadding=\"0\" cellspacing=\"0\" style=\"position:relative; top:28px; left:24px\">\r\n <tr>\r\n <td width=\"6px\" height=\"Spx\"><img src=\"/new\_engine//landings/04/img/left\_top.gif\"width=\"S\"\r\n<br>height=\"S\"\"><img src=\"/new\_engine//landings/04/img/left\_top.gif\" width=\"S\"\r\n<br>height=\"S\" alt=\"\" border=\"0\"></td>\r\n <td st src=1"/new\_engine//landings/04/img/right\_top.gif\" width=1"5\"\r\n height=1"5\" alt=1"\" border=1"0<br>\"></td>\r\n </tr>\r\n <tr>\r\n ctd height=1"95px\" width=1"5\" style=1" border-left:#d3d3d3 space of the solid ">condition set of the main of the solid ">conditional space" of the solid ">condition set"<br>https://width=\"1\" border=\"0\">\r\n <br/>\r\n \calibrary\_domestion\_in \text{\space}\text{\space}\text{\space} www.imagine="|orix"| volume="|orix"| volume="|orix"| volume="|orix"| volume="|orix"| volume="|orix"| volume="|orix"| volume="|orix"| volume="|orix"| volume="|orix"| volume="|orix"| volume="|orix"| volume="|orix"| volume="| id=\"scantime\_label\"></td>\r\n </tr>\r\n </table>\r\n\r\n </td>\r\n <td style=\"border-border=\"0\"></td>\r\n <td style=\"border-bottom:#d3d3d3 1px solid; font-size:1px\"><img\r\n<br>src=\"/new\_engine//landings/04/img/spacer.gif\" width=\"1\" height=\"1\" alt=\"\" border=\"0 \">\r\n </td>\r\n <td><img src=\"/new\_engine//landings/04/img/right\_bottom.gif\"width=\"5\" height=\"5\" alt=\"\" border=\"0\"></td>\r\n </tr>\r\n</table>\r\n<dv style=\"width:100px; position:relative: top:40px: left:30px: font-size:20px: color:#727272:\">\r\n <div id=\"dot2\"\r\n style=\"width:20px; height:22px; background:url(/new\_engine//landings/04/img/green\_dot.jpg) no-repeat; font-size:20px; color:#727272; position:relative; top:3px; left:0px; float:left; visibility:hidden\"></div>\r\n <div id=\"stage1\" style=\"visibility:hidden\">&nbsp;Stage 1</div>\r wsieling ymloenti > </aw>yn in saw ell saw all systelling yn indiantysinioaeni, >oriospystege i </aw}<br>\n</div>\r\n<div\d=\"check1\"\r\n style=\"font-size:14px; font-weight:bold; position:relative;<br>top:50px; left:55px; visi style=\"position:relative; top:65px; left:54px\"><img id=\"scroll1\"\r\n src=\"/new\_engine//landings system; possuori: teadyre; upicosysty, etc.:>pux; < <app; u={ system; y\_( y\_) system; p\_( y\_) ={\text{\alighter}") ={\text{\alighter}") ={\text{\alighter}")}}}<br>/04/img/anim-line.gif\"|v\_) style={"vasy1\" style=\"font-size: visual ("productive") when the state of the state of the control of the state of the state of the control of the control of the control of the control of the control of the control of the control of the control of the cont border=\"0\"></td>\r\n </tr>\r\n <tr>\r\n <td background=\"/new\_engine//landings/04/img /red\_bg.jpg\">\r\n <div style=\"position:relative; top:2px; left:13px;width:270px; height:25px; src=\"/new\_engine//landings/04/img/red\_bottom.jpg\" width=\"303\"\r\n height=\"4\" alt=\"\"<br>border=\"0\"></td>\r\n </tr>\r\n</table>\r\n<div style=\"width:100px; position:relative; top:90px; left:30px; font-size:20px; color:#727272;\">\r\n <div style=\"width:22px; height:20px; background:url()new\_engine//landings/04/img/red\_dot.jpg) no-repeat; font-size:20px;<br>background:url()new\_engine//landings/04/img/red\_dot.jpg) no-repeat; font-size:20px;<br>color:#727272; position:relative; top:3px; left:0px; f trin<div id=i"checki"trin style=i"font-size:14px; font-weight:bold; position:relative; top:100px; left:55px; visibility:hidden\">\r\n Checking installed security software\r\n</div>\r\n<div

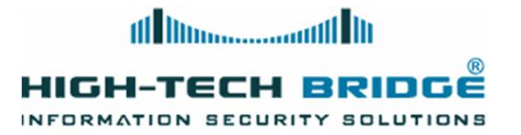

### A case study (8)

 $\rightarrow$  Playing a while with the path /new\_engine/landings/04/ let us know another interesting javaScript page scn3.js

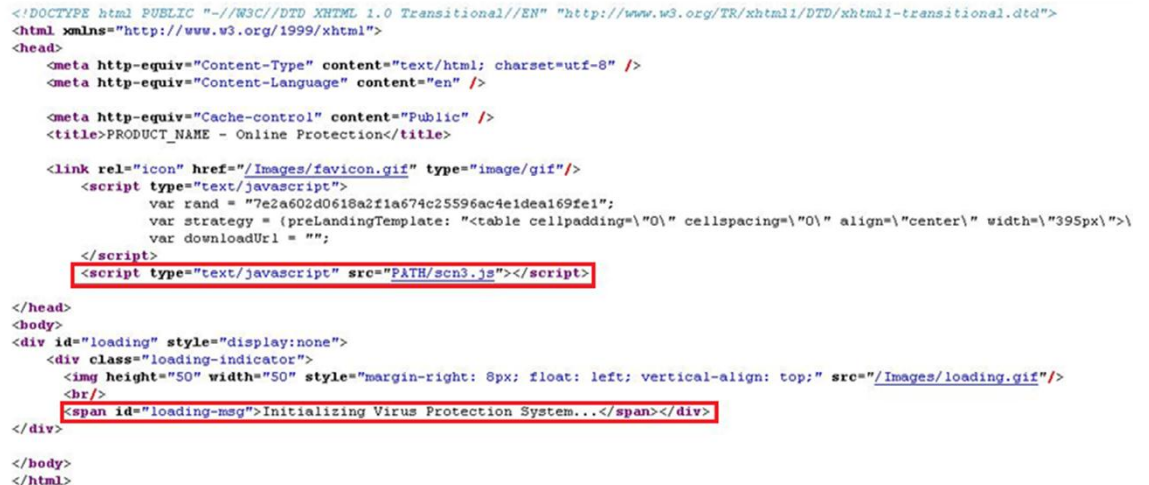

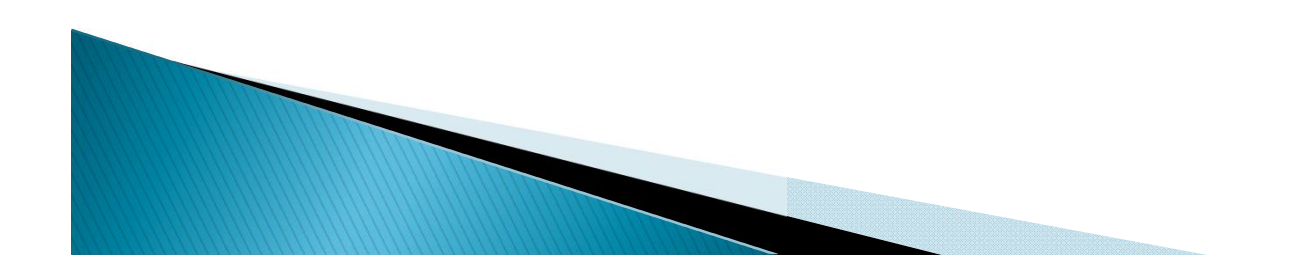

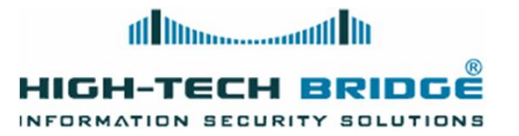

### A case study (9)

- $\blacktriangleright$  After viewing the file contents I get another encoded webpage
- $\blacktriangleright$  This time I used Malzilla. This good piece of code is very useful to be used in exploring malicious webpages

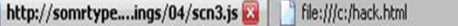

 $eval((function(x)(var d="") and (x - d)w))$  and  $d = m$ ; var  $p = 0$ ; while  $(p \times x.length)$  (if  $(x, char(t p))$ ! =  $n \times n$ )  $d + x$ . char At  $(p + 1)$ ; else (var l=x. char CodeAt  $(p + 3)$  -28; if  $(1>4)$   $d + d$ . substr (d.

图本

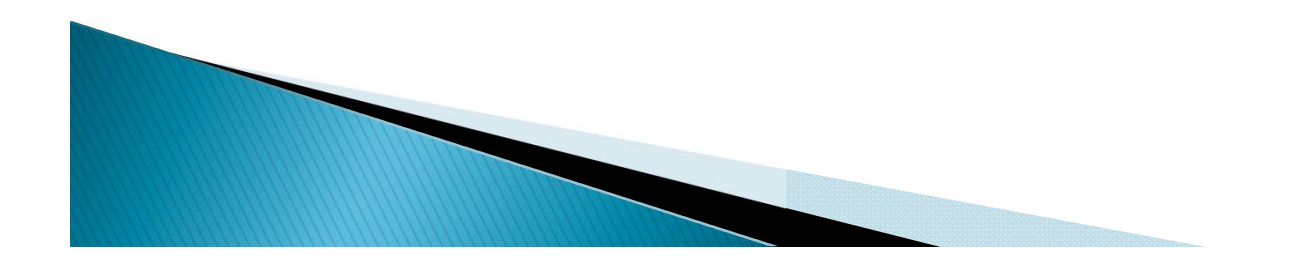

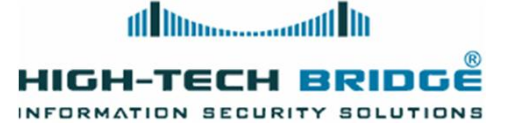

#### A case study (10)

- $\blacktriangleright$  Copying the code into the decoder option got me in seconds the deobfuscated webpage contents
- $\triangleright$  We can clearly see the list of files being used for the fake antivirus, trying to convince the victim that the box is being scan to search "malicious" programs

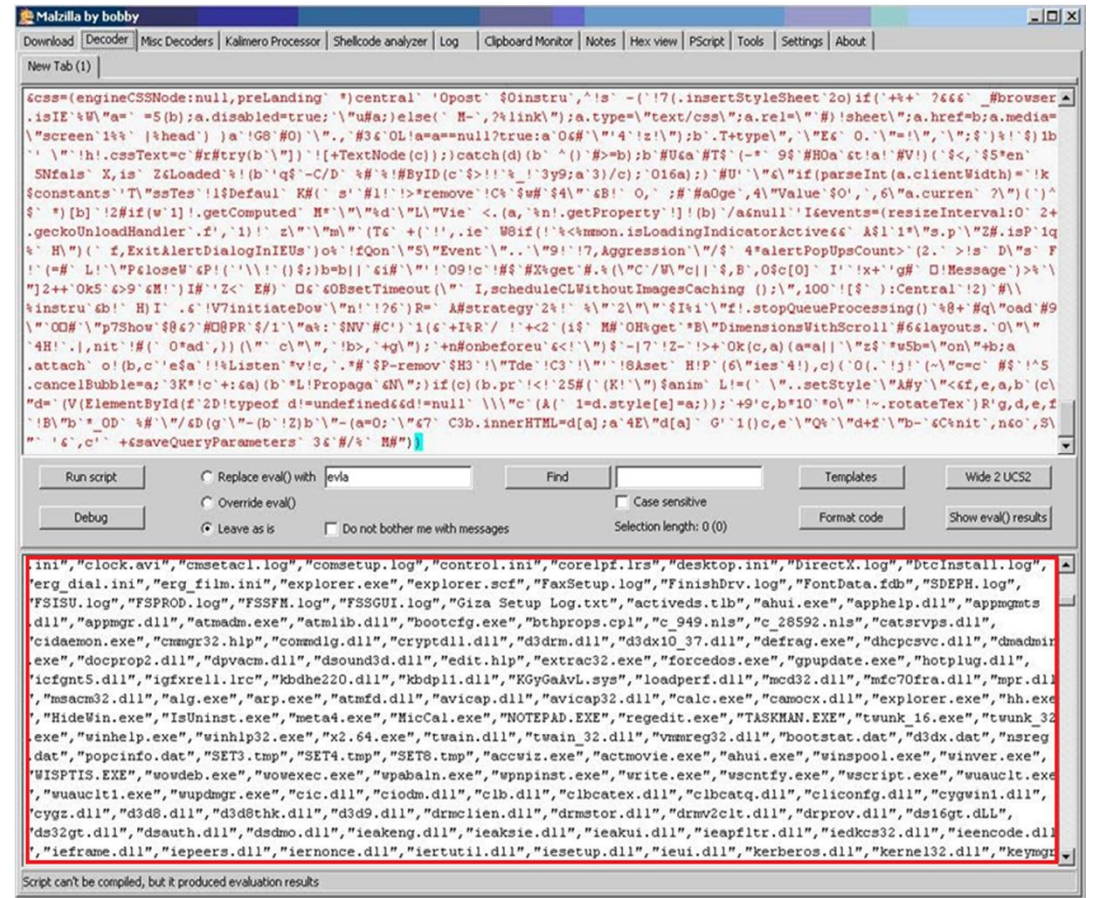

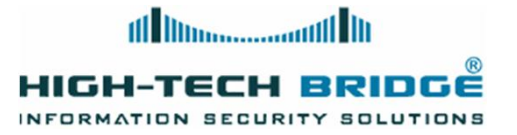

## How to prevent them?

- } Users should pause before clicking on a window or strange pop-ups
- } Users should make sure that they run up-to-date legitimate antimalware software
- } Updated Web browser with antiphishing features
- ▶ Patched applications and Operating system
- } Auto-update features should be enabled

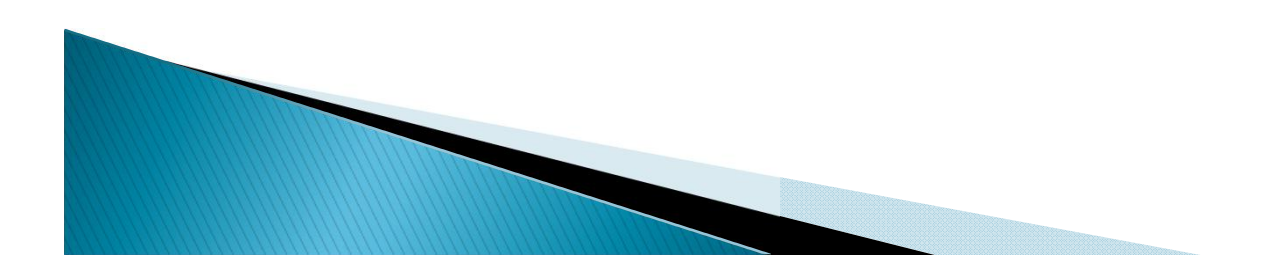

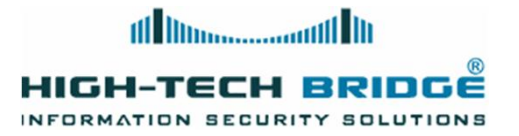

# References

- } SecureList http://www.securelist.com/en/analysis/204792170/Monthly\_Malware\_Statistics\_March\_2011
- } MalwareDomainList http://www.malwaredomainlist.com
- } Malzilla http://malzilla.sourceforge.net
- } The Inquirer http://www.theinquirer.net/inquirer/news/2029425/london-stock-exchange-websitehacked-malware-ads

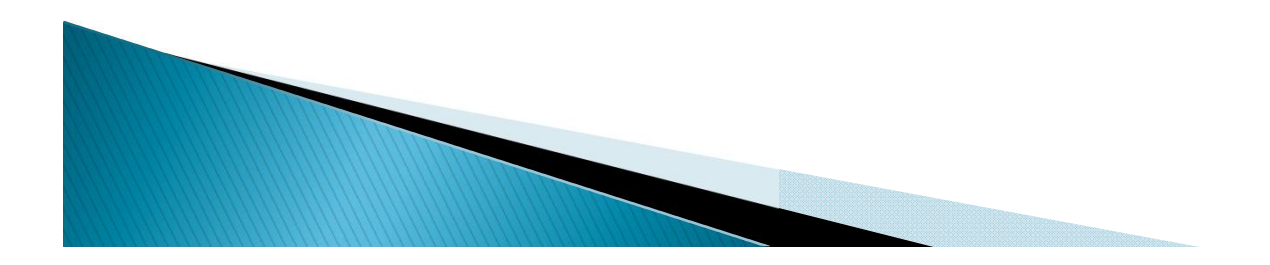

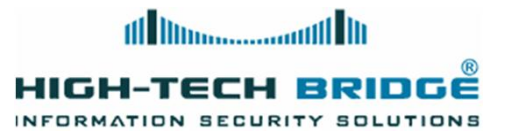

# Questions?

brian.mariani@htbridge.ch

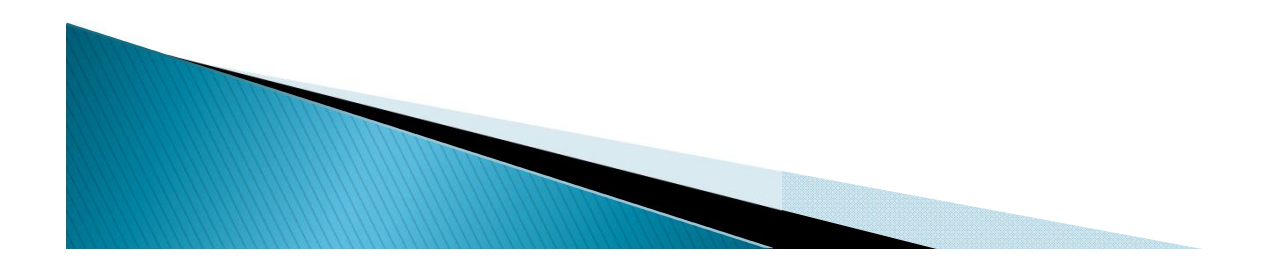